**NOMBRE: GLORIA ARIAS CURSO: 6TO INFORMATICA PROFESOR: WALTER LOOR** 

INIL

#### **FUNCIONES CUADRATICAS**

NN

ESTE TIPO DE FUNCIONES TIENE COMO CARACTERISTICAS QUE CUANDO A>0 EL VERTICE DE LA PARABOLA SE UBICA EN LA PARTE INFERIOR DE LA MISMA CUANDO A<0 EL VERTICE SE ENCUENTRA EN LA PARTE SUPERIOR EL OBJETIVO PRINCIPAL ES ENCONTRARNOS COMO RESULTADO LAS INTERSECCIONES DE LA LINEA DE FUNCION CON EL EJE DE LAS X YA QUE TIDA FUNCION CUADRATICA PODRA TENER 2 POSIBLES RESPUESTAS EN X.

### **Gráfica de las funciones**

## **Cuadráticas**

La función cuadrática más sencilla es  $f(x) = x^2$  cuya gráfica es:

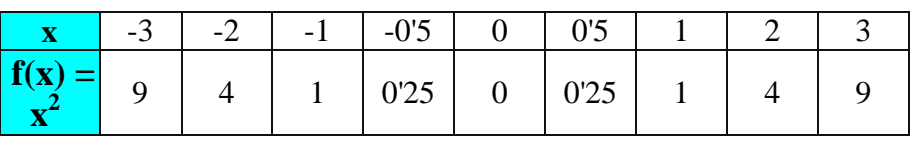

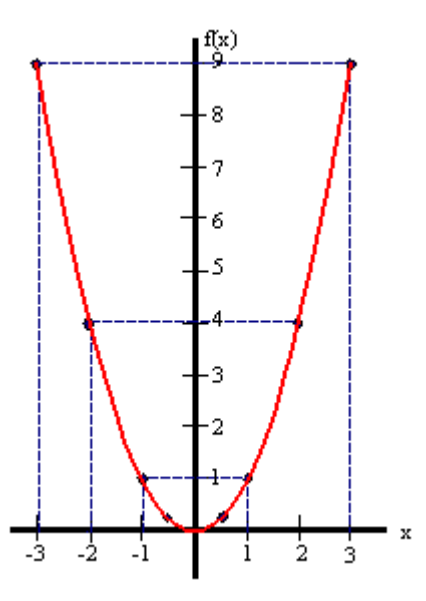

Esta curva simétrica se llama parábola.

 $\blacksquare$ 

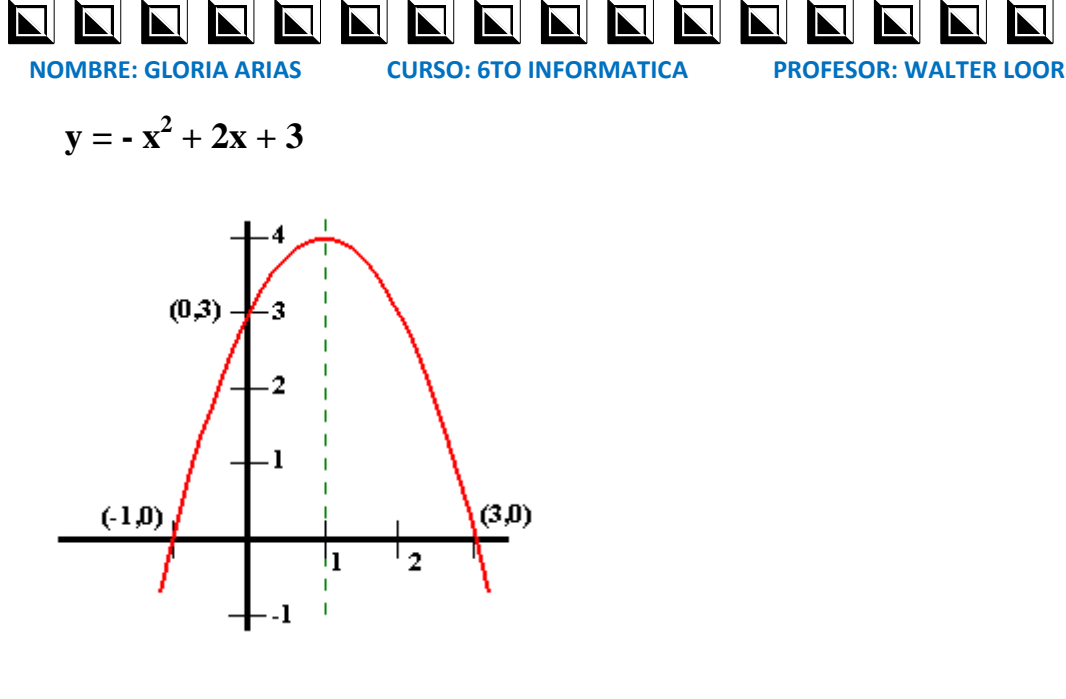

Los puntos de corte con el eje X son de la forma  $(x,0)$ . Sustituyendo y por 0 en la fórmula obtenemos la ecuación de 2<sup>o</sup> grado -  $x^2 + 2x + 3 = 0$ , cuyas soluciones son  $x = -1$ ,  $y = x = 3$ .

Los puntos de corte son  $(-1,0)$ ,  $(3,0)$ .

El punto de corte con el eje Y se obtiene haciendo  $x = 0$  en la ecuación de la parábola. Por tanto, será (0,3).

**NOMBRE: GLORIA ARIAS CURSO: 6TO INFORMATICA PROFESOR: WALTER LOOR** 

# **PASOS QUE SEGUI PARA CREAR UNA PÁGINA EN WIKIMEDIA**

#### BUENO CUANDO YO CREE ESTA PÁGINA LO Q HICE FUE LO SIGUIENTE:

1ª ME METI A GOOGLE

2ª PUSE COMO CREAR UNA PGINA EN WIKIMEDIA

3ª ME METI DONDE DICE CREAR UNA PAGINA EN WIKIMEDIA

4ª LA CREE

5ª ESCOGI UN TEMA PUSE TODA LA INFORMACION DEL TEMA EN WORK

6ª PUSE GUARDAR COMO EN PDF O XPS

7ª UNA VES Q SE GUARDO LO SUBI A LA PAGINA

BUENO Y ESO ES TODO LO Q HICE PARA CREAR LA PAGINA EN WIKIMEDIA